2024/02/16 03:19 1/7 Fourth Menu Screen

# **Inhaltsverzeichnis**

https://www.nayal.de/ Printed on 2024/02/16 03:19

2024/02/16 03:19 3/7 Fourth Menu Screen

# **Fourth Menu Screen**

The *SmartEPGvu*<sup>+</sup> menu can be accessed by pressing the menu key on the remote control when a view is open.

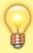

The menu can always be called up when one of the views is displayed.

# Meaning of the individual keys actions when using the menu:

O Exit

closes the menu window without saving. However, a query is displayed asking whether you really want to exit without saving.

Save

The current setting is saved.

O Default values
All settings will be reset to default.

Toggle

Settings that can be determined via a ✓ or **x** can be selected or deselected with the OK key.

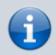

Each menu item can be changed with the right/left keys.

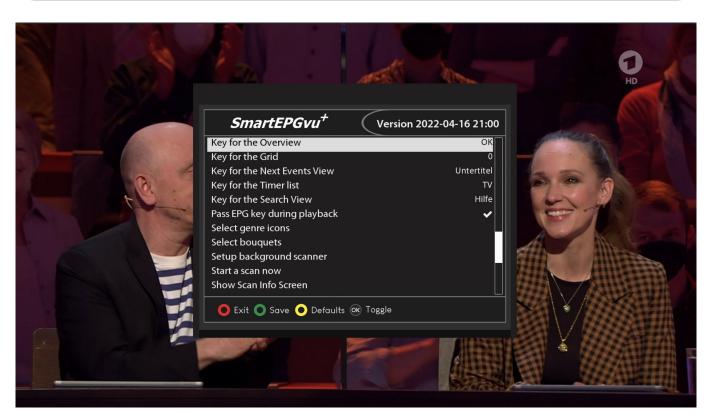

#### Key for the Overview

Any key can be defined for direct access to the Overview view.

#### Key for the Grid

Any key can be defined for direct access to the Grid view.

#### Key for the Next Events View

Any key can be defined for direct access to the Next event view.

#### Key for the Timer list

Any key can be defined for direct access to the Timer view.

## Key for the Search View

Any key can be defined for direct access to the Search view.

### • Pass EPG key during playback

WActivating this setting makes it possible to show the EPG data of the current recording during playback by pressing the EPG key.

## • Select genre icons

The genre icons to be displayed can be activated or deactivated.

https://www.nayal.de/ Printed on 2024/02/16 03:19

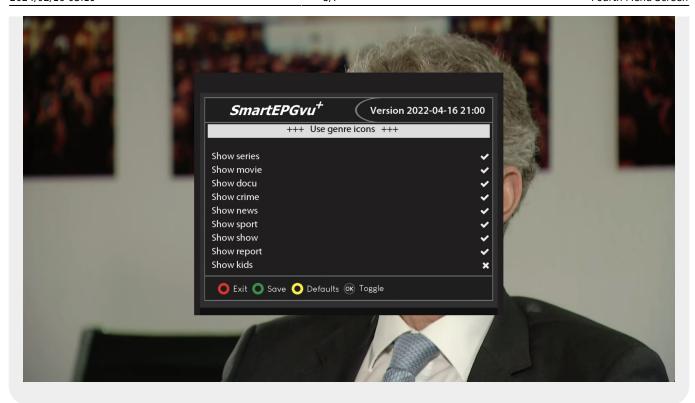

#### Select bouquets

Here you select the bouquets for which the scan should be carried out.

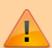

A selection must be made or no scan will be performed.

# \* Background scan settings

EPG background scan: With this feature, the EPG of all channels can be updated regularly. It has

its own settings menu, which is displayed by clicking on OK . Since the scan is performed in streaming mode, the REC icon in the VfD flashes during this time. Unfortunately, SmartEPG has no influence on this.

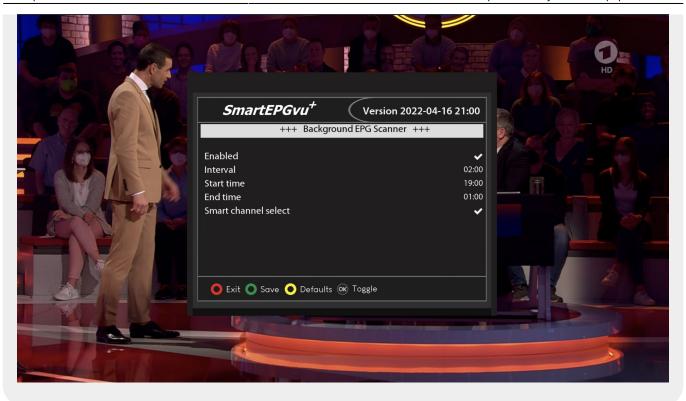

- Enabled = background scanner can be enabled or disabled.
- Interval = Here the interval of the scan can be specified in hours.
- Start time = What time should the background scan be started.
- End time = What time should the background scan be ended.
- Smart channel selection = If this option is activated, only the channels that have a timer set in the next 24 hours will be scanned.

#### • Start a scan now

This starts a manual scan.

#### Show Scan Info Screen

This will show a summary of the scan activity including the number of new timers created.

From:

https://www.nayal.de/ -

Permanent link:

https://www.nayal.de/doku.php/en:menue4

Last update: 2024/01/14 19:39

https://www.nayal.de/ Printed on 2024/02/16 03:19